## Tip Calculator Set Up

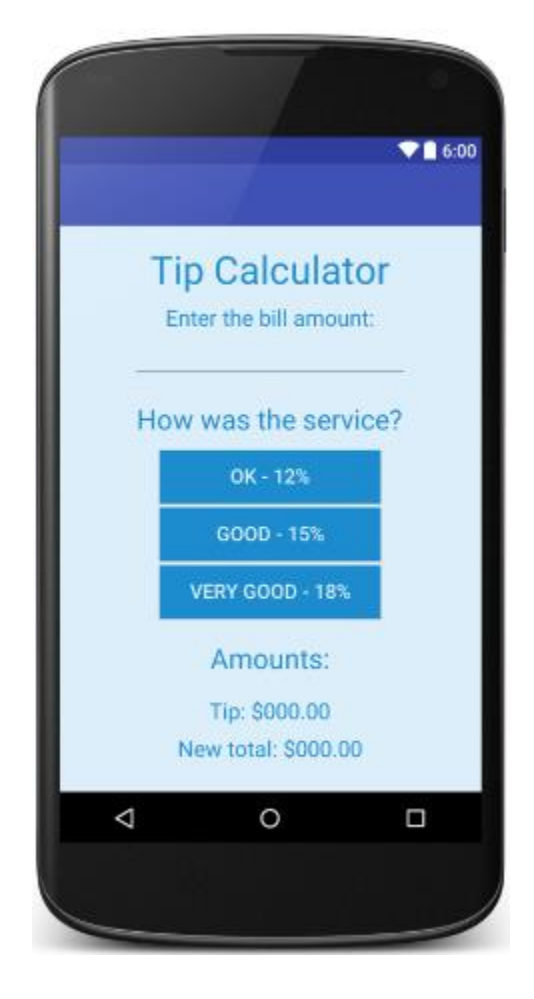

Make the above screen in Android Studio. We will make it work in a later assignment.

The Light Blue is #DBEEFA

The Dark Blue is #1D8CCF

Starter Code:

```
<?xml version="1.0" encoding="utf-8"?>
<LinearLayout xmlns:android="http://schemas.android.com/apk/res/android"
    android:layout_width="match_parent"
     android:layout_height="match_parent"
     android:background="#DBEEFA"
     android:layout_gravity="center_horizontal"
     android:orientation="vertical">
```
</**LinearLayout**>